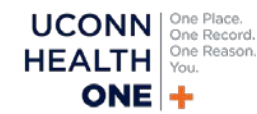

#### **Two weeks before go-live**

#### **By Saturday, April 14, 2018**

- Soft go-live began on Monday, April 9, for staff with a scheduling job function. If you were impacted by soft go-live, review the **[HealthONE soft go-live](http://bit.ly/1804softgolive) [FAQ](http://bit.ly/1804softgolive)**.
- **No training. No access. No kidding.** Make sure you have completed all Health**ONE** training requirements.
- If you have not registered for Health**ONE** training, **please have your manager register you immediately.**
- Log into the Playground (PLY) and practice, practice, practice!
- Verify that you have access to **the new HealthONE PRD icon**. If the old icon still appears on your device, please restart your computer. If you continue to have **HealthONE** issues, please contact the Health**ONE** support line at 4400 option 1.
- Verify that your device has a **green** or **red** dot on it to confirm it is Health**ONE** ready.
- If you believe a device in your location was not checked during TDR (technical dress rehearsal), please email **[DL-HealthONE TDR](mailto:dl-healthone_tdr@uchc.edu?subject=Question%20from%20Go-live%20Survival%20Guide)**. In the email, **please include your PC/laptop name, the department it currently works in, plus the nearest network printer IP (sticker on the printer)**.

**14**<br>Days

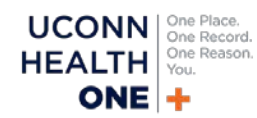

### **One week before go-live**

#### **By Saturday, April 21, 2018**

- Review the downtime forms and documentation in your location. These items can be found on the downtime PC and in the downtime manual.
- Continue practicing in the Playground (PLY). Practice makes perfect.
- Reach out to **HealthONE [Training Registration](mailto:healthonetrainingregistration@uchc.edu?subject=Question%20from%20Go-live%20Survival%20Guide)** if you have any training questions prior to go-live.
- Make sure you have successfully logged into Health**ONE**. This should have been completed after your classroom session, if you have not done this please reach out to **[HealthONE](mailto:healthonetrainingregistration@uchc.edu?subject=Question%20from%20Go-live%20Survival%20Guide) Training [Registration.](mailto:healthonetrainingregistration@uchc.edu?subject=Question%20from%20Go-live%20Survival%20Guide)**

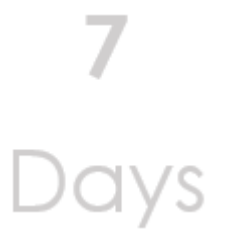

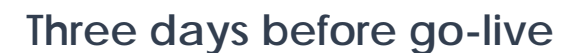

#### **By Wednesday, April 25, 2018**

- Ensure that the downtime bin in your location has **an adequate supply forms to support orders, appointments, charging and documentation** in the event of a downtime.
- Remember:

**Downtime starts at 12:00 a.m. on Saturday, April 28, 2018.** 

Please keep in mind, legacy systems **WILL NOT**  be available during downtime**.**

• Make sure a PC and Printer in your location has yellow labels with the following:

Downtime (BCA) PC – Do NOT Turn Off

Downtime (BCA) Printer Do NOT Turn Off

- If you do not see these labels, please email please email **[DL-HealthONE TDR](mailto:dl-healthone_tdr@uchc.edu?subject=Question%20from%20Go-live%20Survival%20Guide)** for assistance.
- Bookmark the **[HealthONE](http://uconnhealthexpress.uchc.edu/healthone) website**. The website will have all go-live communications, command center contact information, and daily updates.
- Remember that you've worked hard to prepare for this transition and it's going to be Epic!

**u**<br>Days

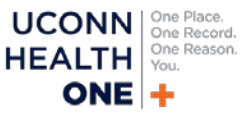

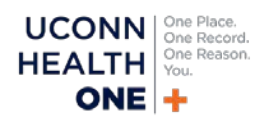

### **At go-live**

### **On Saturday, April 28, 2018**

- 1. Be patient. Do not discuss go-live concerns or frustrations in front of patients.
- 2. Refer to your Health**ONE** coaching card for support.
- 3. Include your patients and their family in the Health**ONE** experience by:
	- o Explaining you are using a new computer system.
	- o Apologizing for delays and give patients and families updates.
	- o Sharing what you are documenting. Listen and then type.
	- o Asking if they have questions about what you are typing into the record.
	- o If possible, turn the computer to show what you are typing and what the screen looks like. Demystify.
	- o Reinforcing that their information is private only individuals who need their information can access.
- 4. Patients take their cues from staff, so stay focused on the positive!
- 5. Remember that patient care should always be your top priority.
- 6. Review tip sheets in the Learning Home Dashboard for assistance.
- 7. Ask for help. Reach out to a super user or ATE ("at the elbow") support person for immediate help.
- 8. Call the command center at 4400 option 1.
- 9. Visit the **[HealthONE](http://uconnhealthexpress.uchc.edu/emr/index.html) website** for the daily go-live communication.
- 10. Capture your Health**ONE** moment. Send your go-live pictures to LaVonne Akinwumiju at **[Akinwumiju@uchc.com](mailto:Akinwumiju@uchc.com?subject=Go-live%20pic)** to be included in the daily update. (Please **DO NOT** take photos of patients or protected health information.)

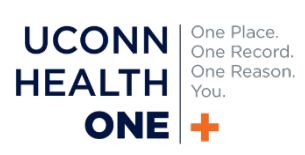